## **FOXTEL/AUSTAR Digital STU and DVDR/VCR Connections**

FOXTEL/AUSTAR Digital Set Top Units (STU) have a facility to connect VCRs and DVD Recorders (DVDR) through them to the TV. This saves Audio Video (AV) input on the TV set and makes it convenient to record programs from FOXTEL/AUSTAR.

All FOXTEL/AUSTAR Digital STUs have two (2) SCART connectors. One is used to connect the TV set and the other is to connect a DVDR or a VCR.

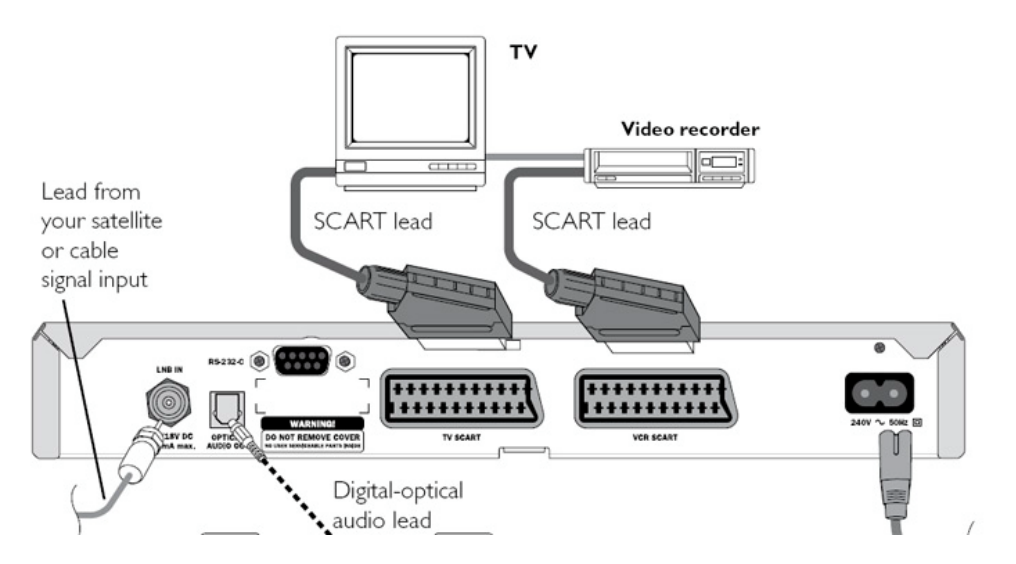

Since our DVDRs or VCRs do not have SCART connectors a SCART to 6 X RCA adaptor is needed. This adaptor can be obtained from Disk Smith Electronic http://www.dse.com.au/ Cat. No. C1235, or from WES Components http://www.wescomponents.com/ Cat. No. VC24, or from other electronic stores.

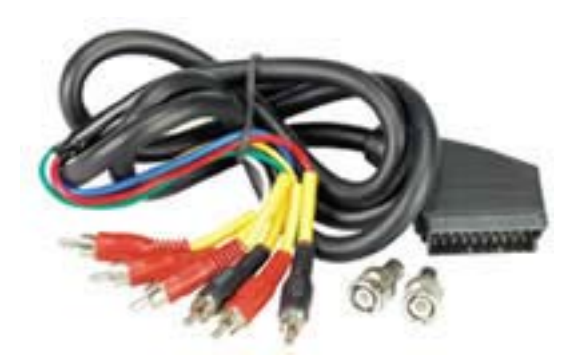

The SCART connector end of the adaptor should be connected into the STU "VCR SCART" socket. The six (6) RCA connectors on the other end of the adaptor labelled as Audio Out L/R, Video Out and Audio In L/R, Video In. Connect them according to their labels into the DVDR/VCR Audio Out L/R, Video Out and Audio In L/R, Video In connectors. This should work most of the time but some times the connections have to be swapped around by connecting the Ins to the Outs and the Outs to the Ins.

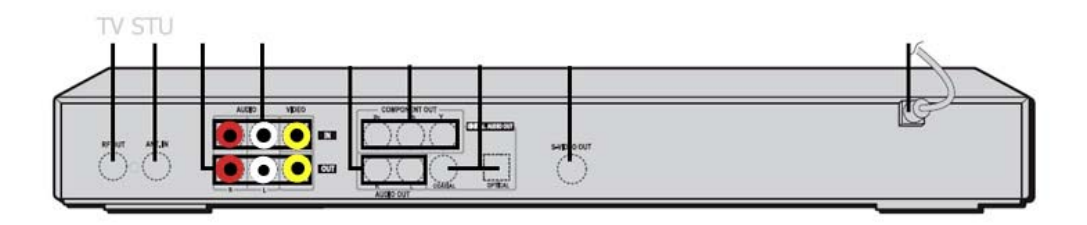

On the STU's remote control handset there is an "av" button. When this button is pressed, the STU switches the DVDR/VCR Audio Out L/R and Video Out to the TV. This way the playback of DVDs or tapes can be viewed and the setting up of timer recordings etc. can be carried out. When finished with the DVDR/VCR, press the "Foxtel" button on the STU's remote and the STU will switch back to the FOXTEL/AUSTAR program.

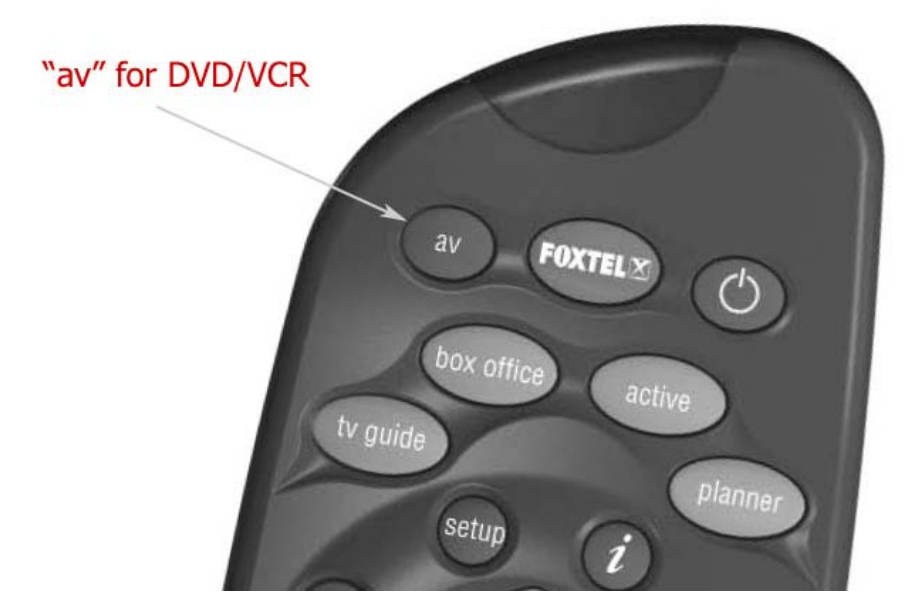

The Video and Audio signals are connected to the DVDR/VCR AV input. To record the FOXTEL/AUSTAR program, the DVDR/VCR has to be switched to this input. On our DVDRs the "INPUT" button can be used for this.

Also, on timer record set up, make sure that the AV input is selected instead of the normal TV channel. On timer record, the STU has to switch to the desired program automatically at the set time. The FOXTEL/AUSTAR Personal Planner can be used for that, by pressing the red button on the STU's remote handset, when the desired program is selected in the Personal Planner.